# **Statistics 120 Statistical Computing With R**

## **The R System**

- This course uses the R computing environment for practical examples.
- R serves both as a statistical package and as a general programming environment.
- R contains a large number of predefined graphical techniques and it is extensible so that new techniques can be easily added to it.
- R was developed at the University of Auckland by Ross Ihaka and Robert Gentleman, but has now matured into an internationally supported system.

 $\mathbf{F}_{\mathbf{F}}$  •  $\mathbf{F}_{\mathbf{F}}$   $\mathbf{F}_{\mathbf{F}}$   $\mathbf{F}_{\mathbf{F}}$   $\mathbf{F}_{\mathbf{F}}$   $\mathbf{F}_{\mathbf{F}}$   $\mathbf{F}_{\mathbf{F}}$   $\mathbf{F}_{\mathbf{F}}$   $\mathbf{F}_{\mathbf{F}}$   $\mathbf{F}_{\mathbf{F}}$   $\mathbf{F}_{\mathbf{F}}$   $\mathbf{F}_{\mathbf{F}}$   $\mathbf{F}_{\mathbf{F}}$   $\mathbf{F}_{\mathbf{F}}$   $\mathbf{F}_{\math$ 

 $\mathbf{F}_{\mathbf{F}}$  •  $\mathbf{F}_{\mathbf{F}}$   $\mathbf{F}_{\mathbf{F}}$   $\mathbf{F}_{\mathbf{F}}$   $\mathbf{F}_{\mathbf{F}}$   $\mathbf{F}_{\mathbf{F}}$   $\mathbf{F}_{\mathbf{F}}$   $\mathbf{F}_{\mathbf{F}}$   $\mathbf{F}_{\mathbf{F}}$   $\mathbf{F}_{\mathbf{F}}$   $\mathbf{F}_{\mathbf{F}}$   $\mathbf{F}_{\mathbf{F}}$   $\mathbf{F}_{\mathbf{F}}$   $\mathbf{F}_{\mathbf{F}}$   $\mathbf{F}_{\math$ 

## **Free Software**

- R is an example of *free* software.
- Note the word free has two English meanings:
	- **–** "free beer" (gratis in French)
	- **–** "free speech" (libre in French)
- R is free in both senses. It is available free of charge, and you are free to copy it and give it away to your friends.
- R is a official part of the Free Software Foundation's GNU suite of software.

## **Resources**

• R is available from one of Comprehensive R Archive Network (CRAN) Web sites.

http://cran.stat.auckland.ac.nz

- At this site you can find:
	- **–** The R Software (including source code)
	- **–** Extension Packages
	- **–** Manuals and FAQs
	- **–** Newsletters
	- **–** Mailing List Access

### **Teaching Laboratories**

- The Statistics Department teaching laboratories have R (and a variety of other software) installed.
- Because this course is relatively new, and quite small, many demonstrators are not familiar with its contents.
- The lab demonstrators can show you how to get started with R, but they may not be able to help you much with assignments.
- The class has 303.175 reserved on Fridays from Noon to 2pm.

 $\mathbf{F}_{\mathbf{F}}$  •  $\mathbf{F}_{\mathbf{F}}$   $\mathbf{F}_{\mathbf{F}}$   $\mathbf{F}_{\mathbf{F}}$   $\mathbf{F}_{\mathbf{F}}$   $\mathbf{F}_{\mathbf{F}}$   $\mathbf{F}_{\mathbf{F}}$   $\mathbf{F}_{\mathbf{F}}$   $\mathbf{F}_{\mathbf{F}}$   $\mathbf{F}_{\mathbf{F}}$   $\mathbf{F}_{\mathbf{F}}$   $\mathbf{F}_{\mathbf{F}}$   $\mathbf{F}_{\mathbf{F}}$   $\mathbf{F}_{\mathbf{F}}$   $\mathbf{F}_{\math$ 

 $\mathbf{F}_{\mathbf{F}}$  •  $\mathbf{F}_{\mathbf{F}}$   $\mathbf{F}_{\mathbf{F}}$   $\mathbf{F}_{\mathbf{F}}$   $\mathbf{F}_{\mathbf{F}}$   $\mathbf{F}_{\mathbf{F}}$   $\mathbf{F}_{\mathbf{F}}$   $\mathbf{F}_{\mathbf{F}}$   $\mathbf{F}_{\mathbf{F}}$   $\mathbf{F}_{\mathbf{F}}$   $\mathbf{F}_{\mathbf{F}}$   $\mathbf{F}_{\mathbf{F}}$   $\mathbf{F}_{\mathbf{F}}$   $\mathbf{F}_{\mathbf{F}}$   $\mathbf{F}_{\math$ 

## **Starting R**

- R can be started from the *Start* menu under Windows (look under *Programs*).
- When R is started it opens a *listener* window. This is where you type R commands.
- You should being by typing a few commands in the listener window and seeing what the response is.

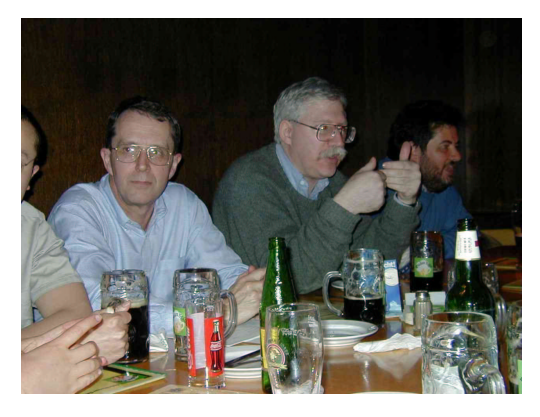

An R Development Meeting (Vienna 2001)

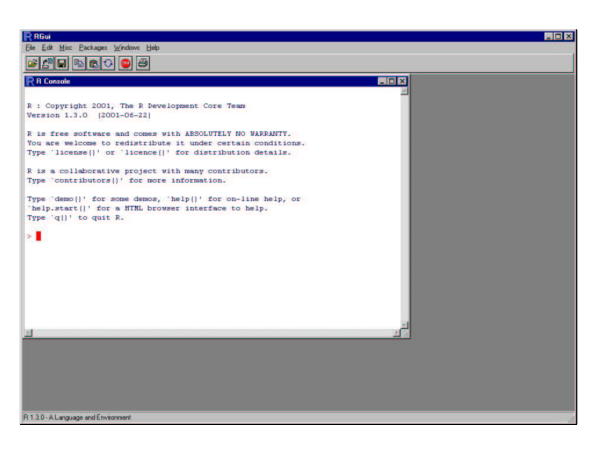

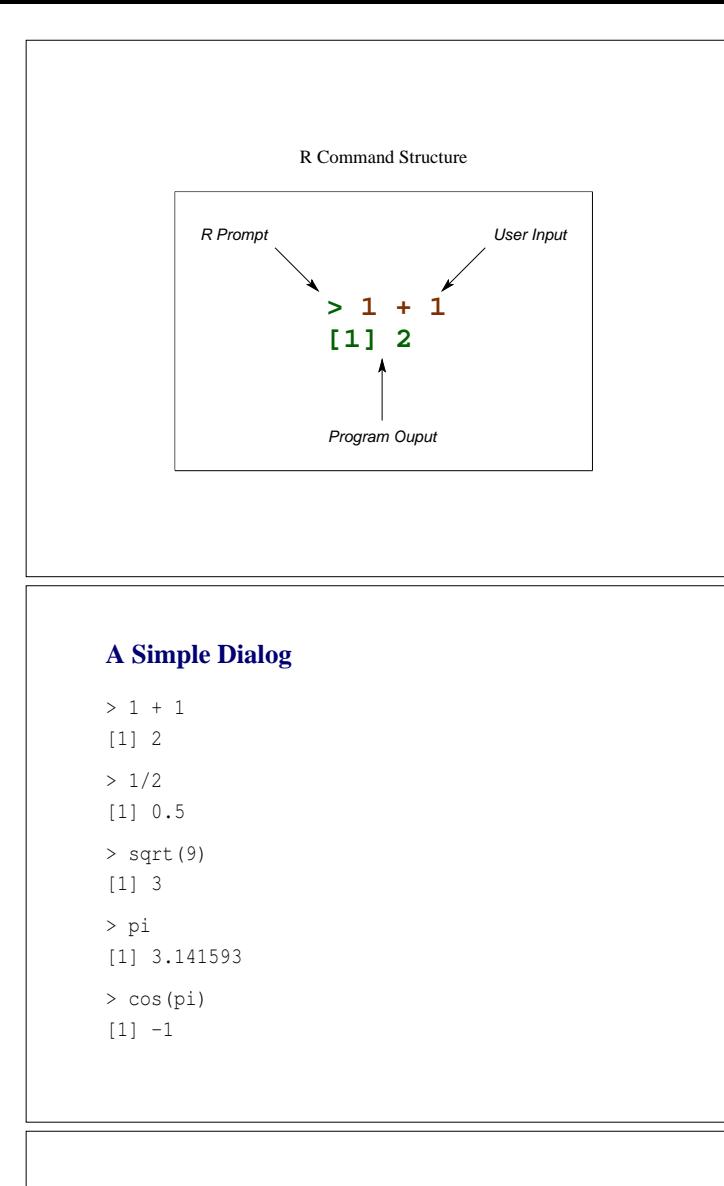

## **R Commands**

- R commands look like mathematical expressions.
- You have to type the "Enter" key after each command.
- If a command executes successfully it may or may not print some results.

 $\mathbf{F}_{\mathbf{F}}$  •  $\mathbf{F}_{\mathbf{F}}$   $\mathbf{F}_{\mathbf{F}}$   $\mathbf{F}_{\mathbf{F}}$   $\mathbf{F}_{\mathbf{F}}$   $\mathbf{F}_{\mathbf{F}}$   $\mathbf{F}_{\mathbf{F}}$   $\mathbf{F}_{\mathbf{F}}$   $\mathbf{F}_{\mathbf{F}}$   $\mathbf{F}_{\mathbf{F}}$   $\mathbf{F}_{\mathbf{F}}$   $\mathbf{F}_{\mathbf{F}}$   $\mathbf{F}_{\mathbf{F}}$   $\mathbf{F}_{\mathbf{F}}$   $\mathbf{F}_{\math$ 

- If a command fails an error message is printed.
- Error messages can be obscure. e.g.

Error: syntax error

## **Assignment**

- Values computed by R are stored for later use by assigning them a name.
- Assignment is indicated by an equals sign.

 $x = 42$ 

• This means that the value 42 is stored with the name  $``{\bf x}"$  .

## **Legal Names**

- After assignment, the value associated with a name can be recalled by just typing that name.
- Legal names consist of strings of characters from:
	- $A Z$  (upper-case letters)
	- $a z$  (lower-case letters)
	- $0 9$  (digits)
	- . (full stops)
- Names cannot start with any string of letters which looks like a number.

## **Assignment & Variables**

 $> x = 100$  $> x$ [1] 100  $> x + 17$ [1] 117  $> y = x + 1$ > a.big.name = 123

### **Case Sensitivity**

 $> x = 100$  $> X = 200$ > x [1] 100 > X [1] 200

## **Checking Name Use**

• At any time, you can check which names are in use by using the "objects" command. This lists any names currently in use.

 $\mathbf{F}_{\mathbf{F}}$  •  $\mathbf{F}_{\mathbf{F}}$   $\mathbf{F}_{\mathbf{F}}$   $\mathbf{F}_{\mathbf{F}}$   $\mathbf{F}_{\mathbf{F}}$   $\mathbf{F}_{\mathbf{F}}$   $\mathbf{F}_{\mathbf{F}}$   $\mathbf{F}_{\mathbf{F}}$   $\mathbf{F}_{\mathbf{F}}$   $\mathbf{F}_{\mathbf{F}}$   $\mathbf{F}_{\mathbf{F}}$   $\mathbf{F}_{\mathbf{F}}$   $\mathbf{F}_{\mathbf{F}}$   $\mathbf{F}_{\mathbf{F}}$   $\mathbf{F}_{\math$ 

 $\mathbf{F}_{\mathbf{F}}$  •  $\mathbf{F}_{\mathbf{F}}$   $\mathbf{F}_{\mathbf{F}}$   $\mathbf{F}_{\mathbf{F}}$   $\mathbf{F}_{\mathbf{F}}$   $\mathbf{F}_{\mathbf{F}}$   $\mathbf{F}_{\mathbf{F}}$   $\mathbf{F}_{\mathbf{F}}$   $\mathbf{F}_{\mathbf{F}}$   $\mathbf{F}_{\mathbf{F}}$   $\mathbf{F}_{\mathbf{F}}$   $\mathbf{F}_{\mathbf{F}}$   $\mathbf{F}_{\mathbf{F}}$   $\mathbf{F}_{\mathbf{F}}$   $\mathbf{F}_{\math$ 

• You can restrict to just printing those names which contain a particular pattern, e.g.

> objects() > objects(pat = "xxx")

## **Using the "objects" Function**

```
> objects()
[1] "a.big.name" "x" "X"
[4] "y"
> objects(pat = "big")
[1] "a.big.name"
> objects(pat = "x|y")
[1] "x" "y"
```
### **Removing Objects**

- $>$  rm(x)
- $>$  rm(x, y)
- $>$  rm(list = objects(pat = "x|y"))
- > rm(list = objects())

#### **Vectors**

• R is designed to work on collection of values called vectors.

 $\mathbf{F}_{\mathbf{F}}$  •  $\mathbf{F}_{\mathbf{F}}$   $\mathbf{F}_{\mathbf{F}}$   $\mathbf{F}_{\mathbf{F}}$   $\mathbf{F}_{\mathbf{F}}$   $\mathbf{F}_{\mathbf{F}}$   $\mathbf{F}_{\mathbf{F}}$   $\mathbf{F}_{\mathbf{F}}$   $\mathbf{F}_{\mathbf{F}}$   $\mathbf{F}_{\mathbf{F}}$   $\mathbf{F}_{\mathbf{F}}$   $\mathbf{F}_{\mathbf{F}}$   $\mathbf{F}_{\mathbf{F}}$   $\mathbf{F}_{\mathbf{F}}$   $\mathbf{F}_{\math$ 

 $\mathbf{F}_{\mathbf{F}}$  •  $\mathbf{F}_{\mathbf{F}}$   $\mathbf{F}_{\mathbf{F}}$   $\mathbf{F}_{\mathbf{F}}$   $\mathbf{F}_{\mathbf{F}}$   $\mathbf{F}_{\mathbf{F}}$   $\mathbf{F}_{\mathbf{F}}$   $\mathbf{F}_{\mathbf{F}}$   $\mathbf{F}_{\mathbf{F}}$   $\mathbf{F}_{\mathbf{F}}$   $\mathbf{F}_{\mathbf{F}}$   $\mathbf{F}_{\mathbf{F}}$   $\mathbf{F}_{\mathbf{F}}$   $\mathbf{F}_{\mathbf{F}}$   $\mathbf{F}_{\math$ 

- A simple way to create a vector is by using the  $c()$ function.
- The command:
	- $> x = c(1, 2, 3, 4)$

creates a vector containing the four values, 1, 2, 3, 4, and stores it with the name "x".

## **Vector Examples**

```
> x = c(1, 2, 3, 4)> x
[1] 1 2 3 4
> length(x)
[1] 4
> y = c(x, x)> length(y)
[1] 8
> y
[1] 1 2 3 4 1 2 3 4
```
## **Vector Examples**

> x + 10 [1] 11 12 13 14 > x/10 [1] 0.1 0.2 0.3 0.4 > sqrt(x) [1] 1.000000 1.414214 1.732051 2.000000  $> min(x)$ [1] 1  $>$  max(x) [1] 4 > range(x) [1] 1 4

## **Vector Examples**

> mean(x) [1] 2.5 > median(x) [1] 2.5  $> sd(x)$ [1] 1.290994

### **Regular Patterns**

- R has facilities for generating patterned vectors.
- The main functions for doing this are "seq()" (and its shorthand operator ":") and "rep()".

 $\mathbf{F}_{\mathbf{F}}$  •  $\mathbf{F}_{\mathbf{F}}$   $\mathbf{F}_{\mathbf{F}}$   $\mathbf{F}_{\mathbf{F}}$   $\mathbf{F}_{\mathbf{F}}$   $\mathbf{F}_{\mathbf{F}}$   $\mathbf{F}_{\mathbf{F}}$   $\mathbf{F}_{\mathbf{F}}$   $\mathbf{F}_{\mathbf{F}}$   $\mathbf{F}_{\mathbf{F}}$   $\mathbf{F}_{\mathbf{F}}$   $\mathbf{F}_{\mathbf{F}}$   $\mathbf{F}_{\mathbf{F}}$   $\mathbf{F}_{\mathbf{F}}$   $\mathbf{F}_{\math$ 

 $\mathbf{F}_{\mathbf{F}}$  •  $\mathbf{F}_{\mathbf{F}}$   $\mathbf{F}_{\mathbf{F}}$   $\mathbf{F}_{\mathbf{F}}$   $\mathbf{F}_{\mathbf{F}}$   $\mathbf{F}_{\mathbf{F}}$   $\mathbf{F}_{\mathbf{F}}$   $\mathbf{F}_{\mathbf{F}}$   $\mathbf{F}_{\mathbf{F}}$   $\mathbf{F}_{\mathbf{F}}$   $\mathbf{F}_{\mathbf{F}}$   $\mathbf{F}_{\mathbf{F}}$   $\mathbf{F}_{\mathbf{F}}$   $\mathbf{F}_{\mathbf{F}}$   $\mathbf{F}_{\math$ 

• Using these functions together makes it possible to generate some quite general sequences.

## **Generating Sequences**

```
> seq(0, 10)
[1] 0 1 2 3 4 5 6 7 8 9 10
> seq(0, 10, length = 6)
[1] 0 2 4 6 8 10
> seq(0, 10, by = 2.5)
[1] 0.0 2.5 5.0 7.5 10.0
> 0:10
[1] 0 1 2 3 4 5 6 7 8 9 10
> 10:0[1] 10 9 8 7 6 5 4 3 2 1 0
```
## **Repetition**

```
> x = 1:4> rep(x, 3)
[1] 1 2 3 4 1 2 3 4 1 2 3 4
> rep(x, c(2, 3, 3, 2))
 [1] 1 1 2 2 2 3 3 3 4 4
> rep(x, 3)
 [1] 1 2 3 4 1 2 3 4 1 2 3 4
> rep(x, rep(3, length(x)))
 [1] 1 1 1 2 2 2 3 3 3 4 4 4
```
## **Comments**

- The character # provides a "comment facility" for R.
- Any input on a line which follows  $\#$  is ignored.
- This can be used to document your code.
- There is no multiple line comment symbol.

## **Combining Vectors**

- It is possible to combine vectors using arithmetic operations like + or −.
- When the vectors have the same length, corresponding elements are combined.
- When the vectors have different lengths, the shorter vector is first "recycled" to the length of the longer one.

 $\mathbf{F}_{\mathbf{F}}$  •  $\mathbf{F}_{\mathbf{F}}$   $\mathbf{F}_{\mathbf{F}}$   $\mathbf{F}_{\mathbf{F}}$   $\mathbf{F}_{\mathbf{F}}$   $\mathbf{F}_{\mathbf{F}}$   $\mathbf{F}_{\mathbf{F}}$   $\mathbf{F}_{\mathbf{F}}$   $\mathbf{F}_{\mathbf{F}}$   $\mathbf{F}_{\mathbf{F}}$   $\mathbf{F}_{\mathbf{F}}$   $\mathbf{F}_{\mathbf{F}}$   $\mathbf{F}_{\mathbf{F}}$   $\mathbf{F}_{\mathbf{F}}$   $\mathbf{F}_{\math$ 

 $\mathbf{F}_{\mathbf{F}}$  •  $\mathbf{F}_{\mathbf{F}}$   $\mathbf{F}_{\mathbf{F}}$   $\mathbf{F}_{\mathbf{F}}$   $\mathbf{F}_{\mathbf{F}}$   $\mathbf{F}_{\mathbf{F}}$   $\mathbf{F}_{\mathbf{F}}$   $\mathbf{F}_{\mathbf{F}}$   $\mathbf{F}_{\mathbf{F}}$   $\mathbf{F}_{\mathbf{F}}$   $\mathbf{F}_{\mathbf{F}}$   $\mathbf{F}_{\mathbf{F}}$   $\mathbf{F}_{\mathbf{F}}$   $\mathbf{F}_{\mathbf{F}}$   $\mathbf{F}_{\math$ 

### **Miscellaneous**

```
> prod(1:10)
[1] 3628800
> prod(1:10)/prod(1:3, 1:7)
[1] 120
> choose(10, 3)[1] 120
> pnorm(1.96) - pnorm(-1.96)
[1] 0.9500042
> sum(1:100)
[1] 5050
```
 $\mathbf{F}_{\mathbf{F}}$  •  $\mathbf{F}_{\mathbf{F}}$   $\mathbf{F}_{\mathbf{F}}$   $\mathbf{F}_{\mathbf{F}}$   $\mathbf{F}_{\mathbf{F}}$   $\mathbf{F}_{\mathbf{F}}$   $\mathbf{F}_{\mathbf{F}}$   $\mathbf{F}_{\mathbf{F}}$   $\mathbf{F}_{\mathbf{F}}$   $\mathbf{F}_{\mathbf{F}}$   $\mathbf{F}_{\mathbf{F}}$   $\mathbf{F}_{\mathbf{F}}$   $\mathbf{F}_{\mathbf{F}}$   $\mathbf{F}_{\mathbf{F}}$   $\mathbf{F}_{\math$ 

## **Combining Vectors**

```
> x = c(1, 2, 3, 4)> y = c(10, 20)> x[1] 1 2 3 4
> y
[1] 10 20
> rep(y, 2)
[1] 10 20 10 20
> x + y[1] 11 22 13 24
```
## **Combining Vectors**

```
> 2 * (1:10)[1] 2 4 6 8 10 12 14 16 18 20
> round(1/3, 1:6)
[1] 0.300000 0.330000 0.333000 0.333300 0.333330
[6] 0.333333
> 1:10 + 10:1
[1] 11 11 11 11 11 11 11 11 11 11
```